## **BAB III**

# **GAMBARAN TENTANG APLIKASI AL-QUR`AN DIGITAL AL QURAN INDONESIA**

# **A. Selayang Pandang Aplikasi Al-Qur`an Digital Al Quran Indonesia**

Aplikasi Al Quran Indonesia ini merupakan aplikasi Al-Qur`an dengan terjemahan bahasa Indonesia, serta terdapat informasi jadwal shalat di dalamnya. Dalam aplikasi ini juga terdapat audio mp3 murattal full, 114 surah atau 30 juz tanpa pembatasan. Aplikasi Al-Qur`an Indonesia ini dapat dibaca dalam keadaan offline serta tampilan antar muka yang user friendly. Adapun semua fitur yang ada dalam aplikasi ini gratis tanpa pembatasan, sehingga sangat memudahkan pelanggan dalam menggunakannya. Aplikasi ini dirilis pada tanggal 17 Desember 2014, yang ditawarkan oleh Andi Susilo. Aplikasi ini sudah didownload lebih dari 50 juta unduhan. Aplikasi ini terakhir diupdate pada 18 maret 2023 dengan versi  $2.7.58<sup>1</sup>$ 

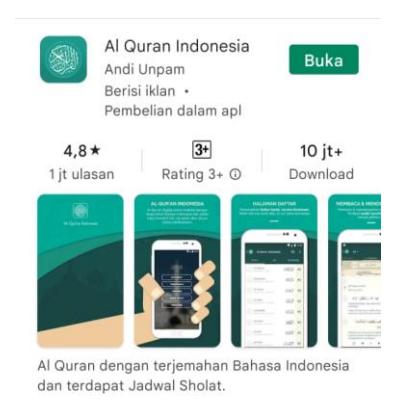

*Gambar 1. Aplikasi Al Quran Indonesia*

<sup>1</sup>Pencarian di *Google Play Store*

Jenis penulisan yang digunakan dalam aplikasi ini adalah penulisan Arabik IndoPak (Asia), yaitu Rasm Al-Qur`an yang sangat familiar oleh orang Indonesia, karena penulisannya menyerupai Mushaf Al-Qur`an yang ada di rumah. Selain Rasm IndoPak, Aplikasi ini juga menyediakan Rasm Utsmani, yang mana Rasm ini adalah Rasm yang biasa digunakan pada Al-Qur`an di Madinah.

Adapun perbedaan antara Rasm IndoPak dengan Rasm Utsmani adalah hanya tanda baca dan penulisannya saja. Salah satu contoh perbedaannya adalah pada hukum bacaan tajwid Idgham Bighunnah, di *Rasm* Utsmani tidak ada tanda tasydidnya, misalnya huruf Nun mati bertemu huruf *Ya*, maka tanda *tasydid*nya tidak ada (pada *rasm* Utsmani tulisannya terlihat *Faman Ya'mal*, padahal dibacanya adalah *Famayya'mal*. Pada aplikasi ini *rasm-nya* bisa diatur untuk kenyamanan pembaca yaitu bisa menggunakan *Rasm* IndoPak atau *Rasm* Utsmani dari menu pengaturan.

Ukuran font Arabik yang digunakan pada aplikasi ini bisa diatur. Pilihan ukuran yang tersedia mulai dari 12 sampai 30 Px. Untuk tajwid dilambangkan dalam berbagai warna sesuai dengan pilihan yang tersedia yang bisa diaktifkan dan dinonaktifkan. Selain itu masih banyak fitur-fitur lainnya yang akan dijelaskan lebih rinci dibagian selanjutnya.

#### **B. Fitur Aplikasi Al-Qur`an Digital Al Quran Indonesia**

Fitur merupakan salah satu bagian yang sangat penting dari aplikasi.

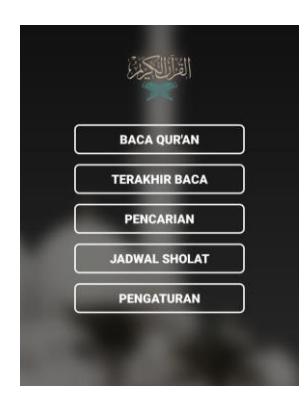

*Gambar 2. Fitur menu Aplikasi Al Quran Indonesia*

Aplikasi Al Quran Indonesia memiliki banyak fitur yang bisa digunakan. Secara garis besar fitur dalam Al Quran Indonesia ini memiliki Lima bagian utama yaitu sebagai berikut:

1. Fitur Baca Qur`an

Dalam fitur ini terdapat beberapa bagian menu yang dapat dipilih. Yaitu, yang pertama menu surah, dimana pada menu ini terdapat pilihan berdasarkan nama surah. Selain itu, pada bagian nama surah terdapat keterangan jumlah ayat dan tempat di mana surah tersebut diturunkan. Juga terdapat lambang menu download yang dapat digunakan untuk mengunduh mp3 dari surah tersebut. Ketika lambang download tersebut diklik, akan muncul top up pilihan untuk setuju mengunduh atau batal, saat pilihan setuju diklik maka proses pengunduhan dimulai, dan ketika selesai pengunduhan, mp3 akan otomatis diputar dengan tampilan ayat Al-Qur`an beserta huruf latin dan terjemahannya.

Selain itu juga terdapat menu untuk menghentikan atau meneruskan mp3 tersebut. Mp3 tersebut juga bisa diatur untuk diputar sesuai keinginan pengguna, seperti dari surah apa sampai surah apa, dari ayat berapa sampai ayat berapa, juga bisa diulang perayat sampai beberapa kali juga bisa diulang secara keseluruhan, serta kecepatan suara pada mp3 juga bisa disesuaikan.

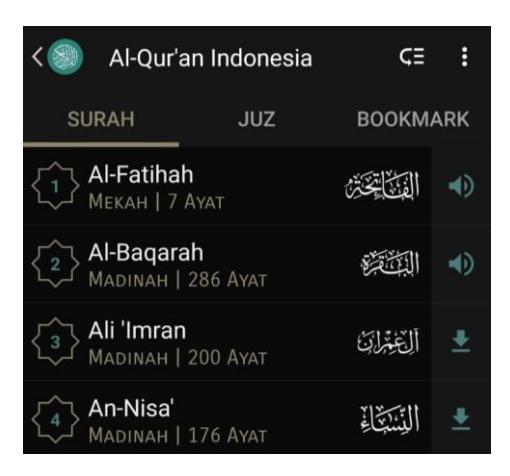

*Gambar 3. Menu Baca Qur'an*

Menu kedua, adalah menu juz dimana pilihan yang tersedia diurutkan berdasarkan juz 1 sampai 30, pada pilihan tersebut terdapat keterangan bahwa juz tersebut dimulai pada surah apa dan ayat berapa. Menu selanjutnya adalah menu Bookmark yang berfungsi sebagai penanda dimana terakhir pengguna membaca Al-Qur`an tersebut. Pada pojok kanan bagian atas terdapat beberapa pilihan menu seperti Ke Pencarian, Ke Terakhir Baca, Ke Pengaturan, Beri Rating, dan Info Aplikasi. Kemudian di samping kiri menu ini terdapat pilihan untuk pergi ke surah yang diinginkan pengguna. Adapun ketika pengguna mengklik ayat pada surah tertentu, maka akan muncul beberapa pilihan menu seperti Play Murattal yang berfungsi untuk memutar mp3 dari ayat tersebut. Kedua, terdapat menu Share Ayat dengan jenis gambar ataupun teks. Ketiga, terdapat menu Copy Ayat. Keempat, terdapat menu tambah ke Bookmark yang merupakan folder penyimpanan informasi terakhir pengguna membaca ayat Al-Qur`an. Kelima, terdapat menu tandai terakhir baca yang bisa dirubah sesuai ayat yang terakhir dibaca pengguna, dengan cara mengklik ayat yang terakhir dibaca.

2. Fitur Terakhir Baca

Pada fitur ini terdapat informasi surah dan ayat terakhir yang telah dibaca oleh pengguna. Namun, jika belum terdapat Bookmark atau tanda baca terakhir, pengguna dapat memilih salah satu menu yang tersedia pada fitur ini. Yaitu, lihat sebagai surah atau lihat sebagai juz, kemudian pengguna akan diarahkan pada layar tampilan mode baca, pada menu ini pengguna hanya perlu mengklik ayat yang ingin ditandai sampai muncul menu tandai terakhir baca seperti yang terdapat pada menu Baca Qur`an.

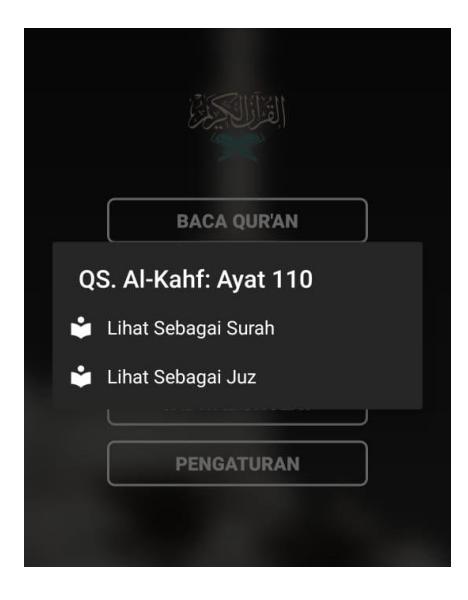

*Gambar 3. Menu Terakhir Baca*

# 3. Fitur Pencarian

Fitur ini berfungsi untuk memudahkan pengguna untuk melakukan pencarian terjemahan melalui kosakata. Pada fitur ini terdapat dua bagian menu yaitu pencarian dengan mode mendekati dan pencarian dengan mode spesifik. Adapun pencarian dengan mode mendekati adalah pencarian secara umum yang mendekati kosakata yang dipilih sedangkan pencarian dengan mode spesifik adalah pencarian dengan kosakata yang sama. Adapun cara melakukan pencarian adalah dengan mengklik lambang pencarian yang terdapat pada pojok kanan bagian atas, dan menuliskan kata terjemahan yang ingin dicari.

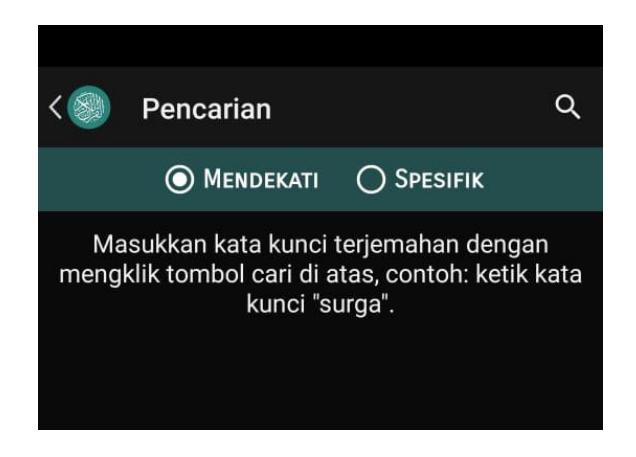

*Gambar 4. Menu Pencarian*

### 4. Fitur Jadwal Shalat

Pada fitur ini terdapat beberapa jadwal shalat serta jadwal imsak dan waktu terbit fajar, pengguna dapat melihat jadwalnya pada jam yang tertera di sampingnya. Kemudian, pada fitur ini pengguna juga dapat mengatur untuk mengaktifkan atau menonaktifkan waktu alarm, dengan cara mengklik tanda alarm pada bagian samping kanan layar, yang jika berubah menjadi tanda X maka alarm menjadi nonaktif dan sebaliknya jika alarm berubah menjadi tanda contreng maka alarm diatifkan. Fitur ini juga menyuguhkan tanggal bulan dan tahun hijriyah dan masehinya, juga terdapat pemberitahuan jam dan menit jika sudah lewat waktu shalatnya. Selain itu, gps pada aplikasi dapat berubah otomatis menyesuaikan tempat dimana pengguna berada. Pada fitur ini terdapat juga menu kiblat yang berfungsi untuk mengetahui arah kiblat.

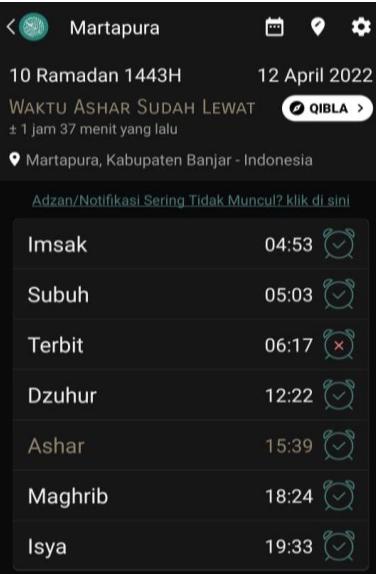

*Gambar 5. Menu Jadwal Shalat*

Adapun pada bagian pojok kanan atas terdapat menu pengaturan yang berisi beberapa pilihan menu. Yaitu menu mode perhitungan yang dapat dilakukan secara otomatis ataupun manual, cara manual dilakakn dengan mengatur mode perhitungan, perhitungan waktu ashar, penyesuaian lintang, dan penyesuaian personal yang tersedia pada menu ini.

Selain itu juga terdapat pengaturan format waktu, volume adzan, penyesuaian tanggal hijriah, notifikasi disable hari jum'at yang bisa diaktifkan dan dinonaktifkan, serta terdapat menu forse yang berfungsi untuk mendukung perangkat terbaru yang mempunyai fitur smart manager, di mana fitur ini juga bisa diaktifkan dan dinonaktifkan. Pilihan terakhir pada menu ini adalah informasi mengenai tips dan FAQ tentang jadwal shalat.

Kemudian, di samping kiri menu pengaturan terdapat pengaturan manual atau otomatis mengenai perubahan lokasi pengguna. Selanjutnya, pada bagian samping kiri menu tersebut juga terdapat menu informasi jadwal shalat untuk 30 hari ke depan.

## 5. Fitur Pengaturan

Pada fitur ini terdapat banyak pilihan menu dan informasi. Yaitu, jenis penulisan Arabik yang bisa diatur oleh pengguna dengan dua pilihan jenis penulisan, jenis tersebut adalah penulisan Arabik IndoPak (Asia) atau Utsmani (Madinah).

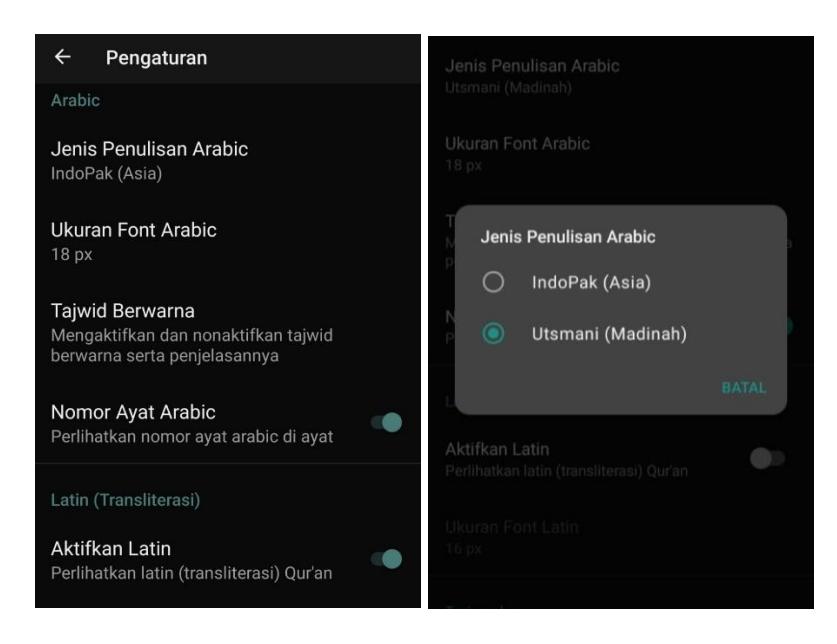

Kemudian selanjutnya adalah menu ukuran font Arabik yang bisa diatur oleh pengguna, ukuran yang tersedia dari 12 sampai 30 px. Menu selanjutnya adalah tajwid berwarna yang bisa diaktifkan dan dinonaktifkan. Adapun warna yang digunakan untuk *Ghunnah* adalah warna oranye, untuk *Idgham Bighunnah* menggunakan warna ungu, untuk *Idgham Bilaghunnah* menggunakan warna abuabu, untuk *Idgham Mitslain* atau biasanya disebut *Idgham Mimi* menggunakan warna hijau, untuk *Iqlab* menggunakan warna biru, untuk *Ikhfa* menggunakan warna merah, untuk *Ikhfa Syafawi* menggunakan warna merah muda, dan untuk *Qalqalah* menggunakan warna hijau tua.

Menu selanjutnya adalah nomor ayat Arabik yang bisa diatur oleh pengguna untuk diperlihatkan atau tidak pada tampilan layar. Selanjutnya terdapat menu aktifkan latin yang juga dapat diatur untuk diaktifkan atau dinonaktifkan, dan dapat pula diatur ukuran font penulisan latin tersebut pada menu selanjutnya yang juga tersedia pilihan ukuran dari 12 sampai 30 px.

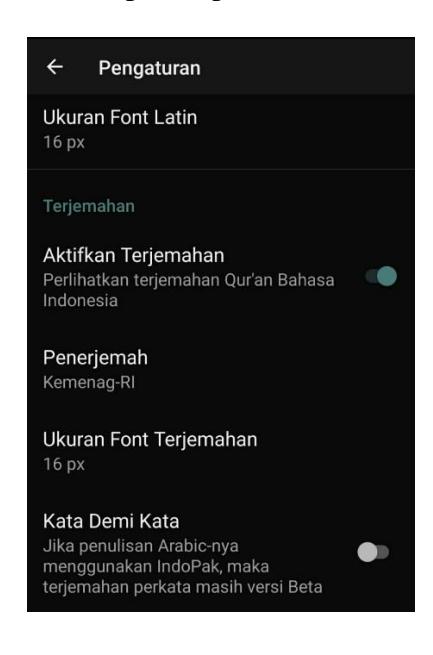

*Gambar 6. Menu Pengaturan*

Selain menu diatas juga terdapat menu pengaturan terkait terjemahan yang juga bisa diaktifkan atau dinonaktifkan untuk diperlihatkan pada layar oleh pengguna, terjemahan juga bisa diatur pada menu selanjutnya dengan pilihan penerjemah kemenag-RI atau penerjemah tafsir al-Jalalain. Selain itu ukuran font terjemahan juga bisa disesuaikan oleh pengguna dengan pilihan ukuran 12 sampai 30 px. Pengguna juga bisa mengaktifkan atau menonaktifkan pilihan menu kata demi kata yang berfungsi untuk penulisan terjemahan perkata.

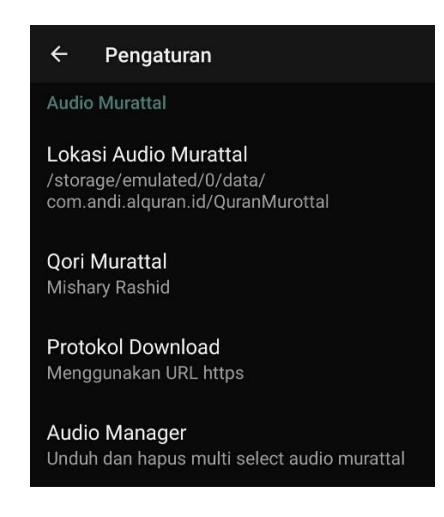

*Gambar 7. Menu Pengaturan*

Selanjutnya juga terdapat pilihan penyimpanan audio murattal yang bisa disimpan pada internal sd card atau eksternal sd card yang terdapat pada menu lokasi audio murattal. Menu selanjutnya pengguna bisa memilih *qari murattal* pada menu *qari murattal*, adapun pilihan *qari* yang tersedia yaitu Hani Ar-Rifai, Mishary Rashid, Fares Abbad, Mahmud Khalil Al-Husary, Maher Al-Muaiqly, Saad Al-Ghamdi, Muhammad Jebril, Abdul Rahman Al-Sudais. Menu selanjutnya terdapat pilihan protokol *download* dengan pilihan https atau http. Selanjutnya juga terdapat menu audio manager yang berfungsi untuk mengunduh atau menghapus audio *murattal* dengan cara memilih audio yang diinginkan dan menandainya pada lambang persegi empat yang terdapat di samping kanan layar.

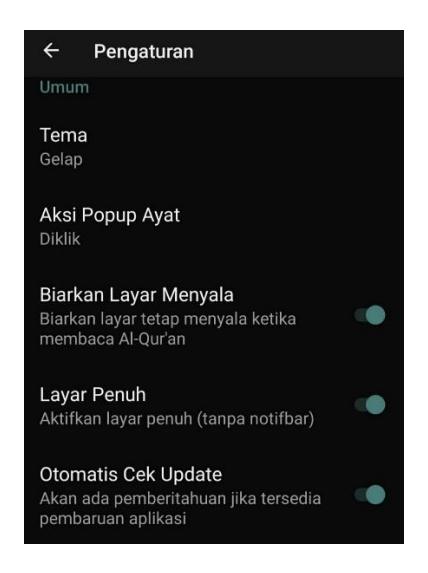

*Gambar 8. Menu Pengaturan*

Adapun pengaturan umum aplikasi ini juga memiliki beberapa menu. Yaitu, menu tema yang bisa diatur oleh pengguna dengan pilihan tema gelap atau tema terang. Selain itu juga terdapat menu aksi *pop up* ayat yang bisa diatur dengan cara diklik atau dengan ditahan lama. Menu selanjutnya adalah biarkan layar menyala yang berfungsi untuk membiarkan layar tetap menyala ketika pengguna membaca Al-Qur`an, menu tersebut dapat diaktifkan atau dinonaktifkan oleh pengguna. Selanjutnya terdapat menu layar penuh yang juga dapat diaktifkan atau dinonaktifkan oleh pengguna. Selain itu juga terdapat menu otomatis cek *update* yang berfungsi sebagai pemberitahuan jika tersedia pembaruan aplikasi, yang bisa diaktifkan atau dinonaktifkan oleh pengguna.

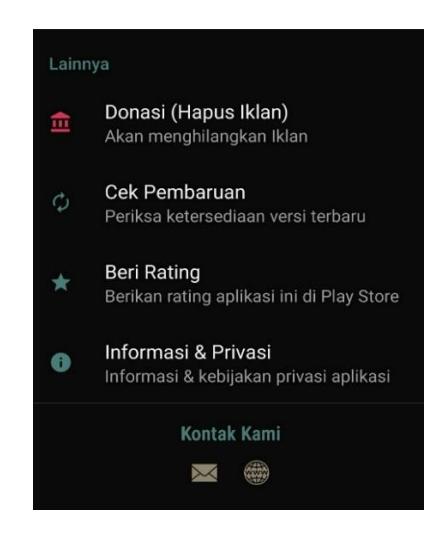

*Gambar 9. Menu Pengaturan*

Adapun pengaturan lainnya berisi menu donasi yang berisi info donasi, yang berfungsi untuk menghapus iklan. Menu selanjutnya adalah cek pembaruan yang berfungsi memeriksa ketersediaan versi terbaru. Selanjutnya terdapat menu beri rating yang berfungsi untuk memberikan rating pada aplikasi ini, yang mana pengguna akan diarahkan ke laman *Play Store.*

Selanjutnya juga terdapat menu informasi dan privasi yang berisi informasi aplikasi, kebijakan privasi, aplikasi lain dari Andi Unpam, dan pilihan menu share aplikasi. Pada bagian bawah layar terdapat kontak kami yang merupakan kontak developer yang bisa dihubungi melalui email atau web.